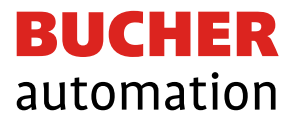

# Themenhandbuch

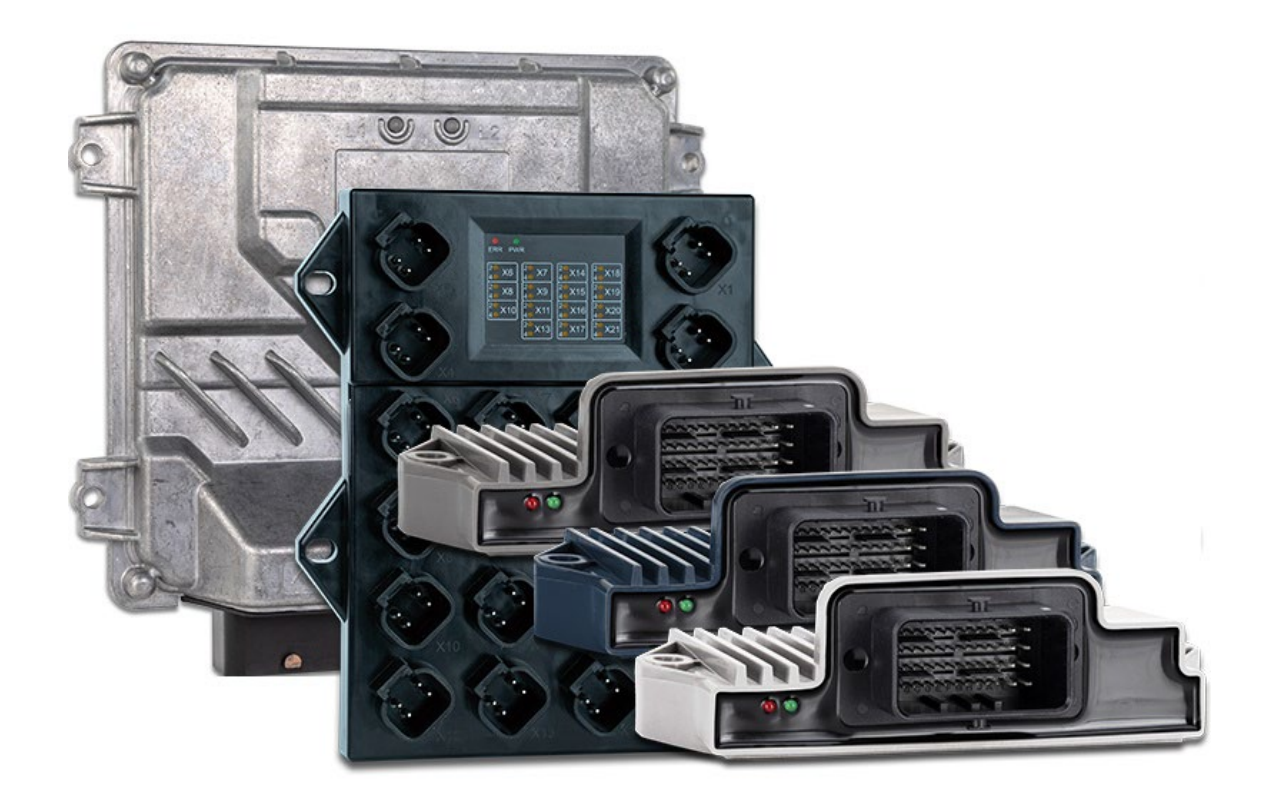

60888036\_00

Mobil-IO-API

Dieses Dokument wurde von der Bucher Automation AG mit der gebotenen Sorgfalt und basierend auf dem ihr bekannten Stand der Technik erstellt. Änderungen und technische Weiterentwicklungen an unseren Produkten werden nicht automatisch in einem überarbeiteten Dokument zur Verfügung gestellt. Die Bucher Automation AG übernimmt keine Haftung und Verantwortung für inhaltliche oder formale Fehler, fehlende Aktualisierungen sowie daraus eventuell entstehende Schäden oder Nachteile.

#### **Bucher Automation AG**

Thomas-Alva-Edison-Ring 10 71672 Marbach am Neckar, Deutschland T +49 7141 2550-0 info@bucherautomation.com

Technischer Support T +49 7141 2550-444 support@bucherautomation.com

Vertrieb T +49 7141 2550-663 sales@bucherautomation.com

www.bucherautomation.com

Originaldokument

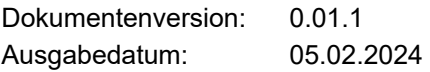

### Inhaltsverzeichnis

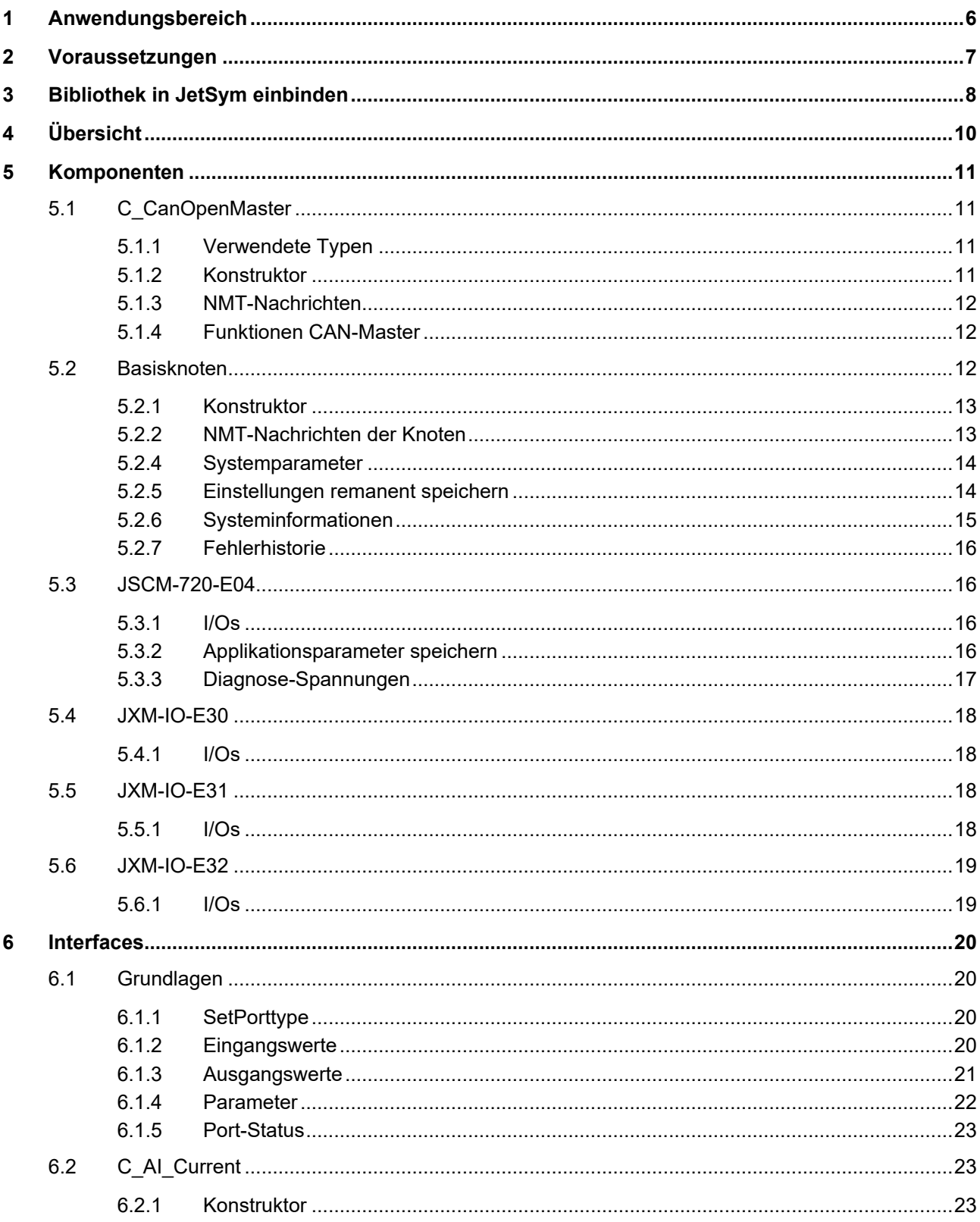

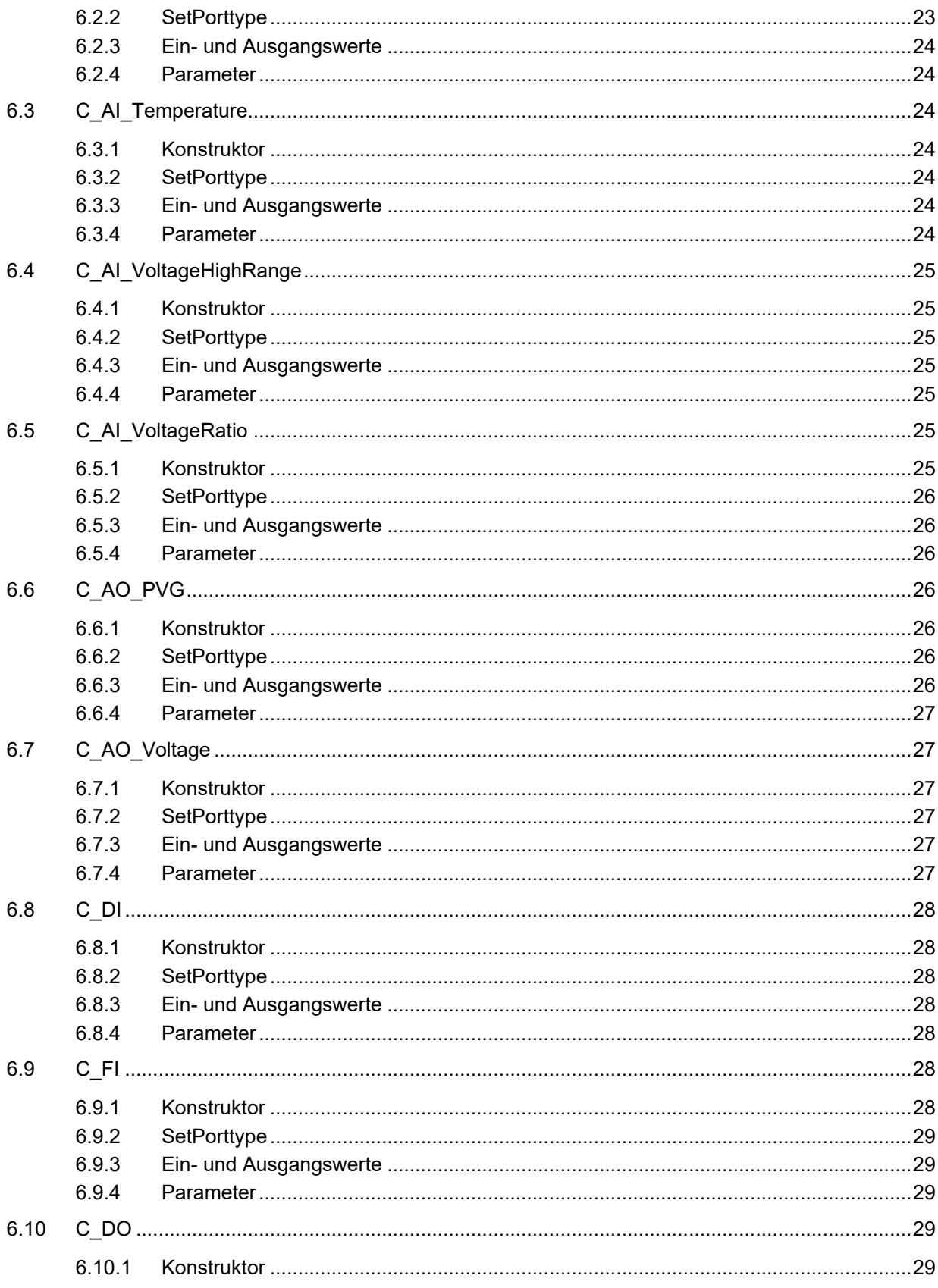

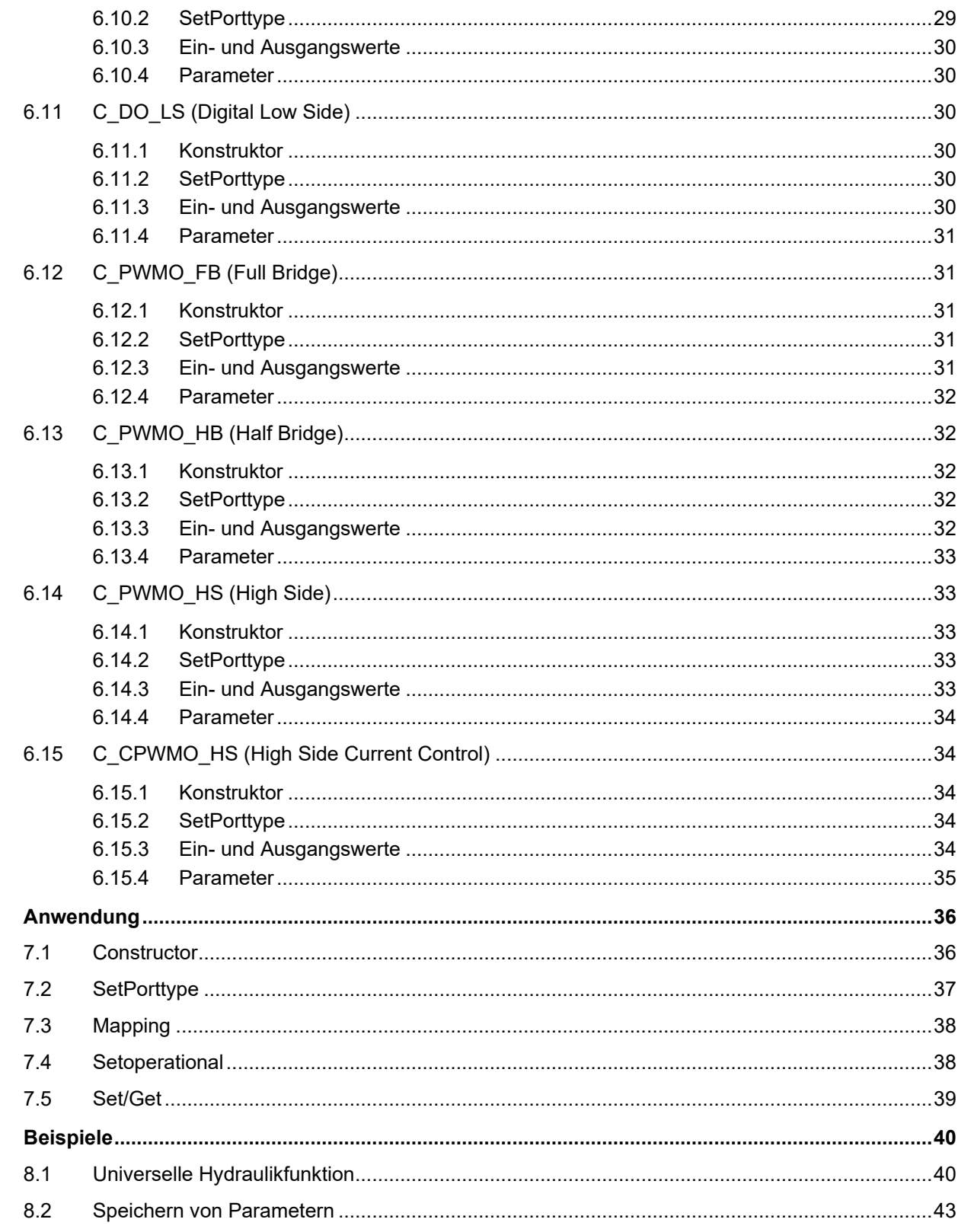

 $\overline{7}$ 

 $\bf{8}$ 

## <span id="page-5-0"></span>1 Anwendungsbereich

Bei der Mobil-IO-API handelt es sich um eine Bibliothek, die bevorzugt im Bereich der mobilen Automatisierung angewendet werden kann. Eine Anwendung in industriellen Anlagen ist nicht ausgeschlossen.

Dieses Themenhandbuch beschreibt die Anwendung der Bibliothek in der Version 0.01.0.00. Der Anwendungsbereich der Bibliothek ist das Ansprechen und Konfigurieren der CANopen-Peripherieknoten von Bucher Automation (z. B. JSCM-720-E04, JXM-IO-E30, JXM-IO-E31 und JXM-IO-E32).

Die Bibliothek wird in der Programmierumgebung JetSym eingebunden und auf einer STX-fähigen Steuerung angewendet.

## <span id="page-6-0"></span>2 Voraussetzungen

Um die Bibliothek verwenden zu können, sind die folgenden Voraussetzungen notwendig:

- Grundkenntnisse in objektorientierter Programmierung
- Programmierkenntnisse in JetSym-STX
- Programmierumgebung JetSym (Version 5.6 oder höher)
- STX-fähige Steuerung (OS-Version ab 4.07 oder Plattformversion 0x0109)

## <span id="page-7-0"></span>3 Bibliothek in JetSym einbinden

Um die Bibliothek in JetSym einzubinden, führen Sie in JetSym die folgenden Schritte aus:

**1.** Wählen Sie Extras > Bibliotheksmanager… aus.

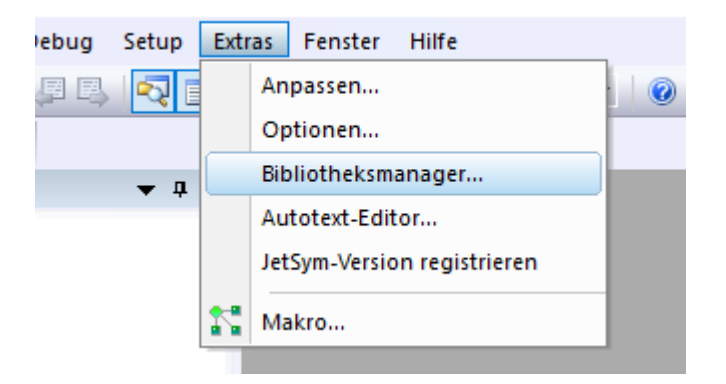

 $\Rightarrow$  Das Fenster Bibliotheksmanager öffnet sich.

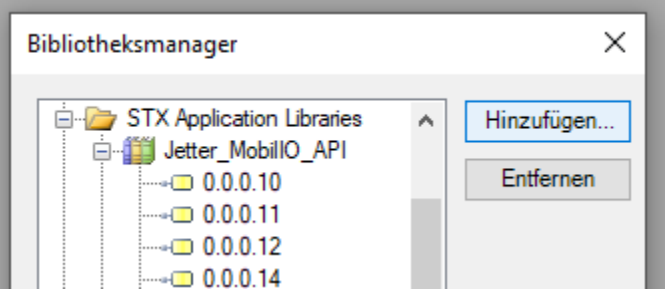

**2.** Wählen Sie über Hinzufügen… die aktuelle Version der Bibliothek aus. Wenn die aktuelle Version der Bibliothek bereits vorhanden ist, kann dieser Schritt übersprungen werden.

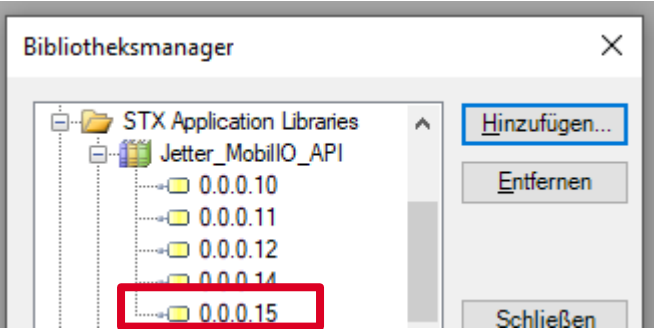

Die aktuelle Version der Bibliothek wurde hinzugefügt und kann in Ihr Projekt eingebunden werden.

**3.** Wählen Sie im Dateibaum Ihres Projekts via Rechtsklick auf den Ordner Bibliothek > Bibliotheken hinzufügen… aus.

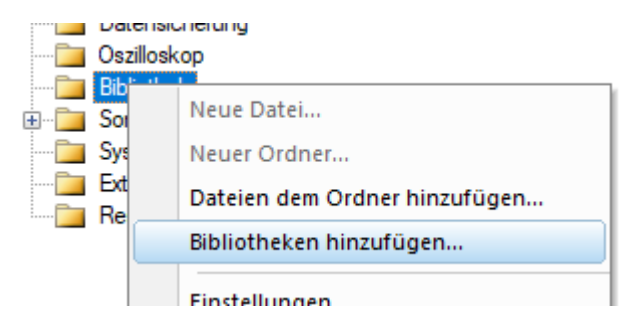

- Das Fenster Bibliotheksmanager öffnet sich.
- **4.** Wählen Sie die aktuelle Version der Bibliothek aus und bestätigen Sie mit Auswählen.

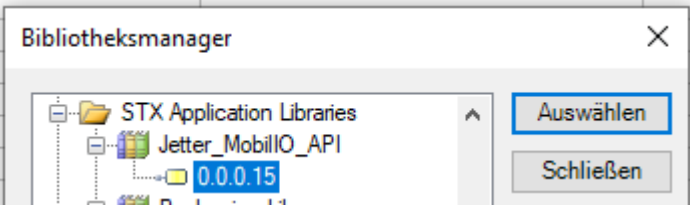

 $\Rightarrow$  Sie können nun alle Klassen und Objekte der Bibliothek in Ihrem Projekt verwenden. Eine weitere Anweisung #include ist nicht notwendig.

## <span id="page-9-0"></span>4 Übersicht

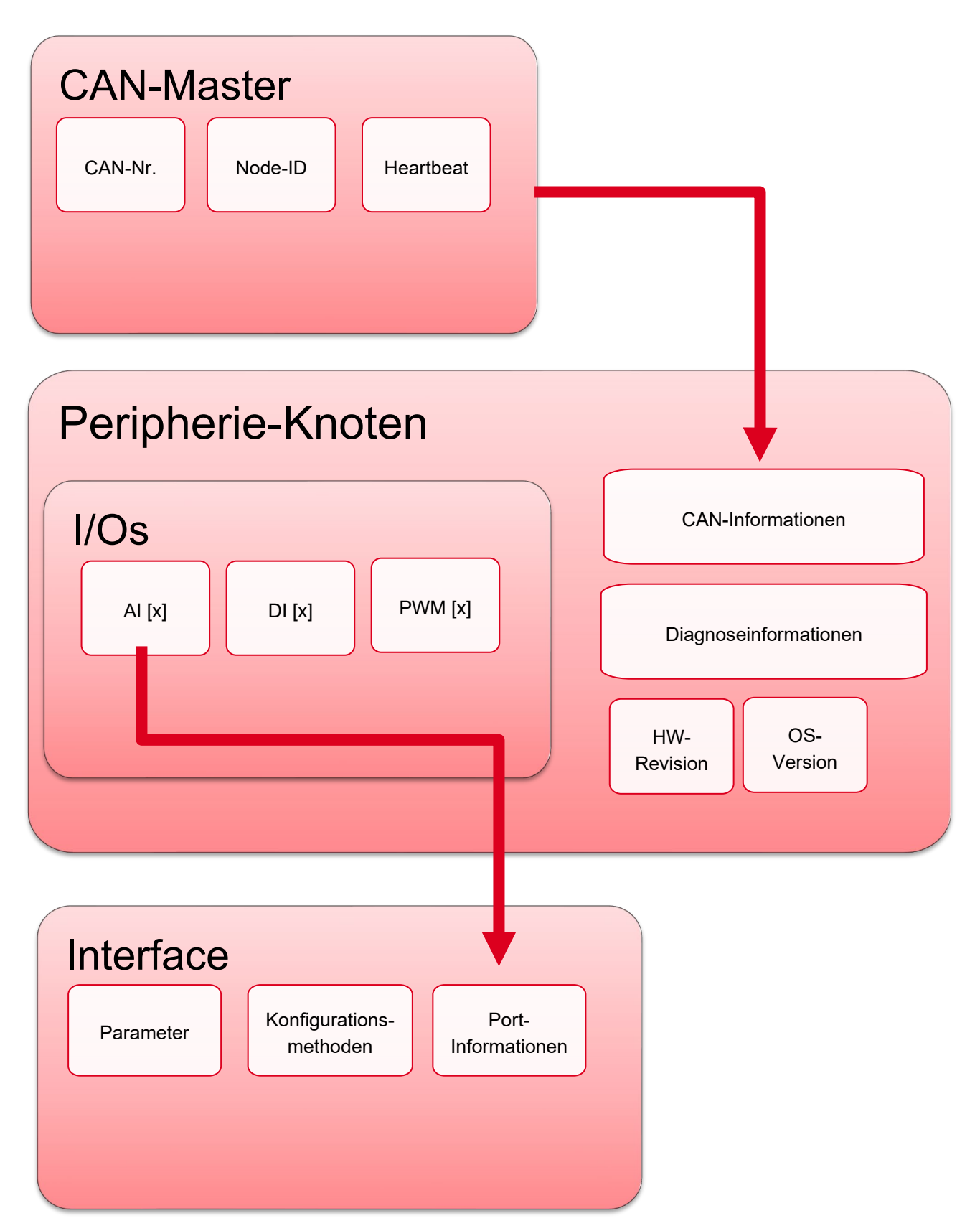

## <span id="page-10-0"></span>5 Komponenten

Im folgenden Kapitel sind die einzelnen Komponenten der Mobil-IO-API und deren Verwendung beschrieben.

### <span id="page-10-1"></span>**5.1 C\_CanOpenMaster**

Die Klasse C\_CanOpenMaster stellt die Grundlage zur Kommunikation auf dem entsprechenden CANopen-Bus zur Verfügung. Hier können zentral essenzielle Daten zur Parametrierung des CAN-Bus hinterlegt werden, wie z. B. Baudrate oder CAN-Nummer.

Für jede CAN-Schnittstelle der Steuerung muss eine neue Instanz dieser Klasse verwendet werden.

### <span id="page-10-2"></span>**5.1.1 Verwendete Typen**

Um die Verwendung dieser Klasse zu vereinfachen, wurden 2 Enumerationen definiert. Das Enum T\_CANOpenCmd enthält die verschiedenen Zustände, die in der Funktion SetCmdNMTall(cmd: T\_CanOpenCmd) verwendet werden.

T CanOpenCmd : enum( START=1, STOP, PREOPERATIONAL=128);

Das Enum T\_CanOpenBaud enthält die verschiedenen Baudraten, die im Konstruktor der Klasse übergeben werden können.

T\_CanOpenBaud : enum( Baud125K=125, Baud250K=250,Baud500K=500,Baud1M=1000);

### <span id="page-10-3"></span>**5.1.2 Konstruktor**

Die Klasse wird mit folgendem Konstruktor aufgerufen:

```
public function C_CanOpenMaster(Baud: T_CanOpenBaud:=T_CanOpenBaud.Baud250K, 
CANNo: int:=0, NodeID: int:=127, VersionString : string := '1.0');
```
Dabei können alle wichtigen Parameter direkt an die Klasse übergeben werden.

#### **Beispiel für das Anlegen von 2 CAN-Bussen:**

HMI Can : C CanOpenMaster(T CanOpenBaud.Baud250K,0,127); IO Can : C CanOpenMaster(T CanOpenBaud.Baud500K,1,127);

#### <span id="page-11-0"></span>**5.1.3 NMT-Nachrichten**

Wenn alle Teilnehmer des CAN-Busses in einen der Zustände Operational, Preoperational oder Stopped gesetzt werden sollen, dann kann die folgende Funktion verwendet werden:

```
public function SetCmdNMTall(cmd: T_CanOpenCmd);
```
#### **Beispiel:**

```
HMI_CAN.SetCmdNMTall(T_CanOpenCmd.Start);
```
Dieser Aufruf startet alle Komponenten am HMI-CAN und versetzt den HMI-CAN in den Zustand Operational.

#### <span id="page-11-1"></span>**5.1.4 Funktionen CAN-Master**

Diese Funktionen ändern ausschließlich den CAN-Zustand der Steuerung, auf welcher der Code ausgeführt wird.

Wenn diese Funktion aufgerufen wird, dann wird die Schnittstelle initialisiert und auf dem CAN-Bus ist ein Heartbeat zu sehen:

```
public function init();
```
Mit diesen Funktionen wird der Status der CAN-Schnittstelle selbst geändert und dadurch die PDOs aktiviert oder deaktiviert.

```
public function setOperational();
public function setPreoperational();
```
### <span id="page-11-2"></span>**5.2 Basisknoten**

Das Ziel der Mobil-IO-API ist das Ansprechen und einfache Verbinden der SPS mit CANopen-Knoten. Die verschiedenen Knoten können alle gleichartig und in verschiedenen Konstellationen zusammen verwendet und eingebunden werden. Die Ein- und Ausgänge der Knoten können flexibel untereinander ausgetauscht werden, um Maschinen mit verschiedenen Konfigurationen flexibel einsetzen zu können. Dieser Abschnitt setzt sich mit den generellen Funktionen der Knoten und dann mit den speziellen Eigenschaften auseinander.

Die Klasse C\_MobilIO\_Base\_Node wird in den später beschriebenen Knoten vererbt, kann allerdings auch als Grundlage für verschiedene eigene CANOpen-fähige Komponenten (z.B. für eine Display-Klasse) verwendet werden.

#### <span id="page-12-0"></span>**5.2.1 Konstruktor**

Zunächst wird der Knoten im Steuerungsprogramm angelegt:

```
MainNode : C_JSCM_720(&IO_Can,0x20);
```
Dabei wird ein Pointer auf den bereits angelegten CANopen-Master übergeben. Hier werden alle Daten, wie CAN-Nummer und Semaphoren übergeben.

Weiter wird die Node-ID angegeben, welche für die gesamte Kommunikation benötigt wird.

#### <span id="page-12-1"></span>**5.2.2 NMT-Nachrichten der Knoten**

Die folgenden Funktionen werden verwendet, um den CAN-Status des einzelnen Knoten zu ändern:

```
MainNode SetOperational(); 
MainNode SetPreOperational(); 
MainNode Restart();
```
Mit der folgenden Funktion kann der Status des Knotens ausgewertet werden:

MainNode HeartbeatState() : int;

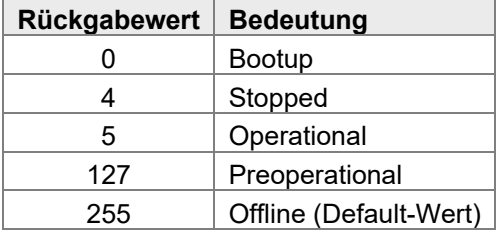

Je Knoten können die Heartbeats von bis zu 4 CAN-Teilnehmern überwacht werden. Die Eigenschaften der zu überwachenden Heartbeats lässt sich mit der entsprechenden Master-Node-ID und entsprechendem Timeout über die Steuerung einstellen. Wenn das Gerät keinen Heartbeat innerhalb der angegebenen Timeout-Zeit erkennt (z. B. im Falle eines Kommunikationsabbruchs), erfolgt der Wechsel in den Zustand Stopped und die Ausgänge werden spannungsfrei geschaltet.

```
public function addNewHeartbeatMonitoring(pNodeId :byte := -1, 
                                            pHeartbeatTime :word := 2200) :int;
```
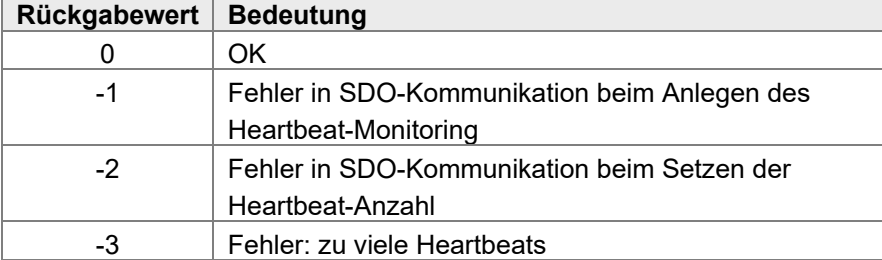

### <span id="page-13-0"></span>**5.2.4 Systemparameter**

Über die Systemparameter können die einzelnen Parameter des Knoten gelesen oder geschrieben werden. Die folgende Funktion fragt ab, wie groß der Wert für die CRC ist.

MainNode.SystemParameter CRC.get();

Mit der CRC kann geprüft werden, ob die Einstellungen ins Gerät übertragen werden müssen. Mit der folgenden Funktion kann die Baudrate des Knotens gesetzt werden:

MainNode.SystemParameter Baudrate.set(value);

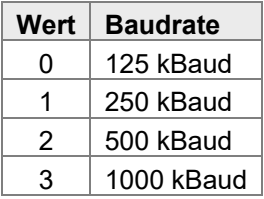

Die Einstellung der Node-ID erfolgt mit der Funktion:

MainNodeSystemParameter NodeID.set(value);

Die Werte der Config-Pins werden mit der folgenden Funktion ausgelesen:

MainNodeSystemParameter NodeID Offset.get();

Die Summe der Parameter für die Node-ID und den Node-ID-Offset ergibt die endgültige Node-ID, auf welcher der Knoten nach einem Neustart erreichbar ist. Die folgende Funktion stellt die Zeit zwischen 2 Heartbeats des Knotens ein:

public Heartbeat time : C Heartbeat time setting;

### <span id="page-13-1"></span>**5.2.5 Einstellungen remanent speichern**

Um gewählte Einstellungen (z. B. Mapping oder Port-Typen) remanent auf dem Knoten zu speichern, wird die folgende Funktion verwendet:

public function Settings IO store();

Dieser Vorgang benötigt auf unterschiedlichen Knoten unterschiedlich lange, was eine Dauer von bis zu 20 s bedeuten kann. Um zu sehen, ob der Speichervorgang beendet ist, wird auf dem JSCM-720-E04 der Rückgabewert der folgenden Funktion verwendet:

```
Settings IO Store cl.get();
```
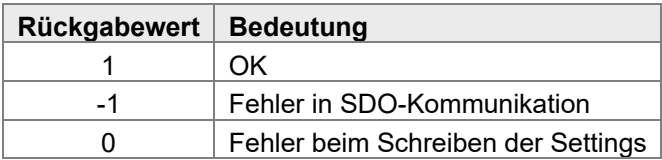

#### Um die Einstellungen wieder auf die Standartwerte zu setzen, wird folgende Funktion verwendet:

```
public function Settings IO reset();
Settings IO Reset cl.get();
```
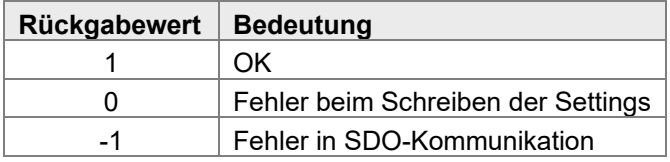

Die Änderungen sind erst nach einem Neustart wirksam.

#### **Beispiel:**

```
if StoredCRC != MainNode.SystemParameter CRC.get() then
      MainNode.Settings IO store();
      when MainNode.Settings IO Store cl.get() = 1 then
              //Speichern erfolgreich 
              delay(100); 
             StoredCRC := MainNode.SystemParameter CRC.get()
      else_time T#20sec then 
              //Speichern nicht erfolgreich 
      end when;
end if;
```
Ein ausführliches Beispiel ist zudem in Kapitel [8.2](#page-42-0) zu finden.

### <span id="page-14-0"></span>**5.2.6 Systeminformationen**

Die folgenden Klassen enthalten die Funktion .get(). Mit der Funktion .get() können Systeminformationen abgerufen werden:

```
public SW_Version : C_SW_Version; 
public HW_Version : C_HW_Version; 
public DeviceName : C_DeviceName
```
Fehler des Gesamtsystems können ebenfalls über die Funktion .get() der folgenden Klasse ausgelesen werden:

public Status Information : C Status information;

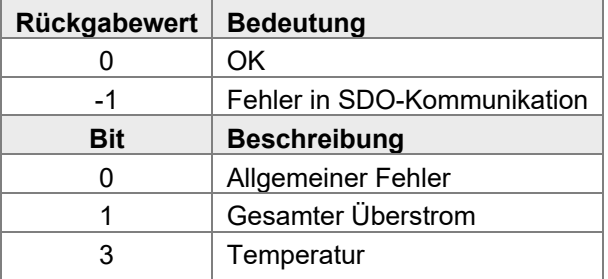

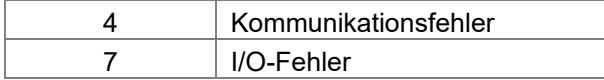

### <span id="page-15-0"></span>**5.2.7 Fehlerhistorie**

Die Software stellt einen Fehlerspeicher zur Verfügung. Der Fehlerspeicher zeigt die letzten 256 Fehler an. Die folgenden Funktionen können verwendet werden:

```
MainNode.ErrorHistory_numbers.get();
MainNode.ErrorHistory lastEntry.get();
MainNode.ErrorHistory_Entrys.get(number);
```
### <span id="page-15-1"></span>**5.3 JSCM-720-E04**

Im Folgenden werden die Elemente beschrieben, die speziell für den JSCM-720-E04 verfügbar sind.

#### <span id="page-15-2"></span>**5.3.1 I/Os**

Auf dem JSCM-720-E04 stehen die folgenden Ein- und Ausgänge zur Verfügung:

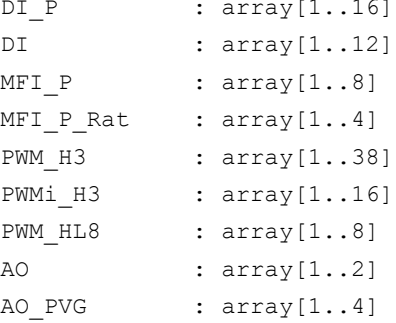

Die Ein- und Ausgänge können als Parameter in den verschiedenen Interfaces via Pointer verwendet werden.

Die genauen Eigenschaften der Ein- und Ausgänge lesen Sie bitte in der gerätespezifischen Dokumentation nach.

### <span id="page-15-3"></span>**5.3.2 Applikationsparameter speichern**

Die Software kann 1.020 U32-Applikationsparameter remanent speichern. Die Applikationsparameter können über den folgenden Aufruf gelesen werden:

```
MainNode.Application Settings Storage1.get(valueNumber:int);
```
#### Die Applikationsparameter können über den folgenden Aufruf geschrieben werden:

```
MainNode.Application_Settings_Storage1.set(valueNumber:int,value:int);
```
Dabei kann der Parameter valueNumber die folgenden Werte annehmen: 1 … 255 :

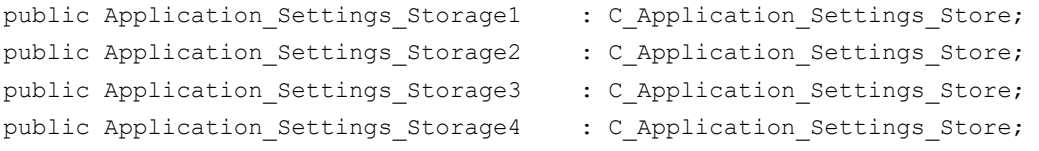

Ebenfalls ist es möglich, die Parameter über eine gesammelte Funktion zu lesen und zu schreiben. Dabei kann der Parameter valueNumber die folgenden Werte annehmen: 1 … 1.020.

MainNode.Application\_Settings.set(valueNumber:int,value:int);

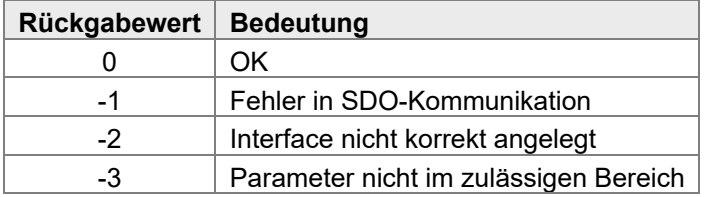

MainNode.Application Settings.get(valueNumber:int);

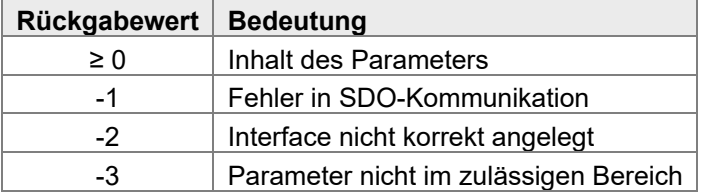

### <span id="page-16-0"></span>**5.3.3 Diagnose-Spannungen**

Die Software stellt folgende Diagnose-Spannungen zur Verfügung:

```
DiagnosisVoltage.UB ECU .get()
DiagnosisVoltage.VBAT_PWR_A.get() 
DiagnosisVoltage.VBAT_PWR_B.get() 
DiagnosisVoltage.VBAT_PWR_C.get() 
DiagnosisVoltage.VEXT_SEN_1.get() 
DiagnosisVoltage.VEXT_SEN_2.get() 
DiagnosisVoltage.VEXT_SEN_3.get() 
DiagnosisVoltage.VEXT_SEN_4.get() 
DiagnosisVoltage.VEXT_SEN10_1.get() 
DiagnosisVoltage.VEXT_SEN10_2.get()
```
### <span id="page-17-0"></span>**5.4 JXM-IO-E30**

Im Folgenden werden die Elemente beschrieben, die speziell für den JXM-IO-E30 verfügbar sind.

### <span id="page-17-1"></span>**5.4.1 I/Os**

Auf dem JXM-IO-E30 stehen die folgenden Ein- und Ausgänge zur Verfügung:

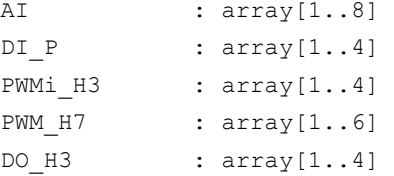

Die Ein- und Ausgänge können als Parameter in den verschiedenen Interfaces via Pointer verwendet werden.

Die genauen Eigenschaften der Ein- und Ausgänge lesen Sie bitte in der gerätespezifischen Dokumentation nach.

### <span id="page-17-2"></span>**5.5 JXM-IO-E31**

Im Folgenden werden die Elemente beschrieben, die speziell für den JXM-IO-E31 verfügbar sind.

### <span id="page-17-3"></span>**5.5.1 I/Os**

Auf dem JXM-IO-E31 stehen folgende Ein- und Ausgänge zur Verfügung:

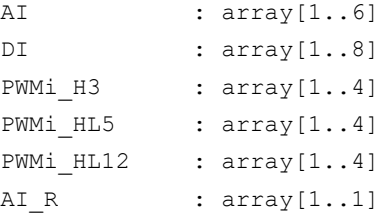

Die Ein- und Ausgänge können als Parameter in den verschiedenen Interfaces via Pointer verwendet werden.

Die genauen Eigenschaften der Ein- und Ausgänge lesen Sie bitte in der gerätespezifischen Dokumentation nach.

### <span id="page-18-0"></span>**5.6 JXM-IO-E32**

Im Folgenden werden die Elemente beschrieben, die speziell für den JXM-IO-E32 verfügbar sind.

### <span id="page-18-1"></span>**5.6.1 I/Os**

Auf dem JXM-IO-E32 stehen folgende Ein- und Ausgänge zur Verfügung:

```
AI : array [1..8]
DI : array [1..6]
AI prec : array[1..2]
AO : array [1..3]
```
Die Ein- und Ausgänge können als Parameter in den verschiedenen Interfaces via Pointer verwendet werden.

Die genauen Eigenschaften der Ein- und Ausgänge lesen Sie bitte in der gerätespezifischen Dokumentation nach.

## <span id="page-19-0"></span>6 Interfaces

Im Projekt werden die Schnittstellen über Instanzen der einzelnen Interface-Klassen angesprochen. Diese Interface-Klassen beinhalten alle von dieser Schnittstelle unterstützten Parameter und benötigten Funktionen.

### <span id="page-19-1"></span>**6.1 Grundlagen**

Es gibt verschiedene Member und Methoden der einzelnen Interfaces:

- 1. Konstruktor mit verschiedenen Parametern, um grundsätzliche Parameter (z. B. die Hardware-Schnittstelle) zu übergeben.
- 2. SetPorttype(), um die Konfiguration des Ports an den Knoten zu schreiben.
- 3. Ein- und Ausgangswerte des Interface, die auf PDOs gemapped werden können.
- 4. Parameter des Interface.

### <span id="page-19-2"></span>**6.1.1 SetPorttype**

Diese Funktion wird verwendet, um die einzelnen Ports zu konfigurieren. Alle Parameter für die Konfiguration sind bereits über den Konstruktor gespeichert.

```
public function SetPorttype();
```
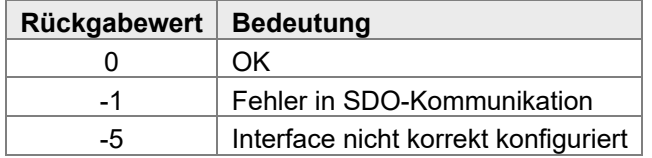

### <span id="page-19-3"></span>**6.1.2 Eingangswerte**

Eingangswerte sind durch ein I am Beginn des Namens gekennzeichnet. Mit der folgenden Funktion kann der Inhalt des Eingangswerts ausgelesen werden:

```
public function get():int;
```
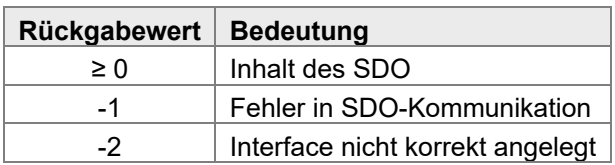

Zudem wird die Funktion map bereitgestellt, mit der das PDO-Mapping auf dem Knoten und auf der Steuerung durchgeführt wird. Die Mapping-Position wird dabei automatisch durch die API ermittelt.

```
function map (EventTime : int := 1000,
             // Zykluszeit, in der ein Telegramm empfangen werden soll 
                 InhibitTime :int := 200, 
             // Mindestabstand zwischen zwei empfangenen Telegrammen 
                 alreadyStoredOnNode :bool := false 
             // bei Speicherung: PDO wird nur auf Controller angelegt 
                );
```
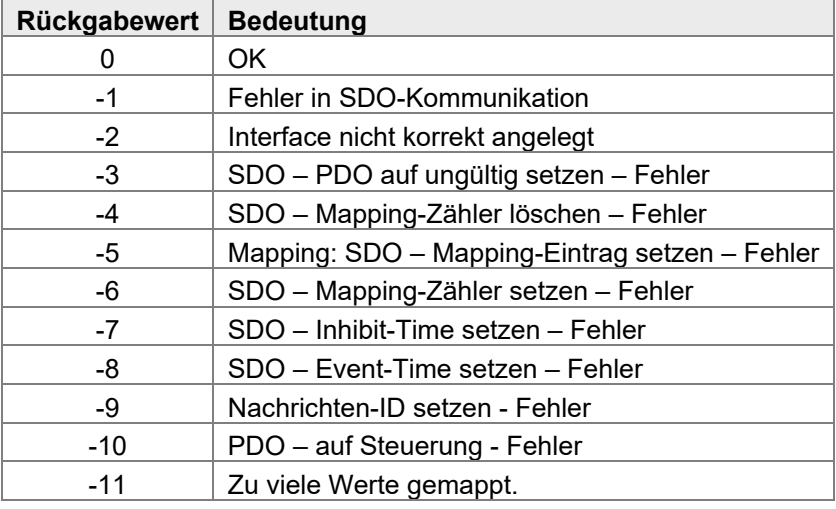

### <span id="page-20-0"></span>**6.1.3 Ausgangswerte**

Ausgangswerte sind durch ein o am Beginn des Namens gekennzeichnet. Mit der folgenden Funktion kann der Inhalt des Ausgangswerts ausgelesen werden:

```
public function set():int;
```
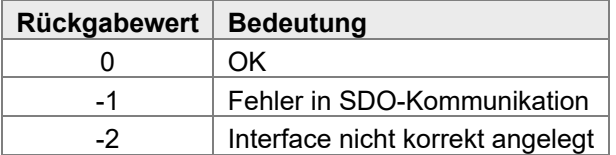

Mit der folgenden Funktion kann der Inhalt des Ausgangswerts zurückgelesen werden:

```
public function get():int;
```
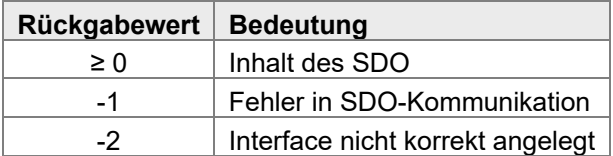

Zudem wird die Funktion map bereitgestellt, mit der das PDO-Mapping auf dem Knoten und auf der Steuerung durchgeführt wird. Die Mapping-Position wird dabei automatisch durch die API ermittelt.

```
function map(EventTime :int := 1000, 
             // Zykluszeit, in der ein Telegramm empfangen werden soll 
                  InhibitTime :int := 200, 
             // Mindestabstand zwischen zwei empfangenen Telegrammen 
                  alreadyStoredOnNode :bool := false 
              // bei Speicherung: PDO wird nur auf Controller angelegt 
                );
```
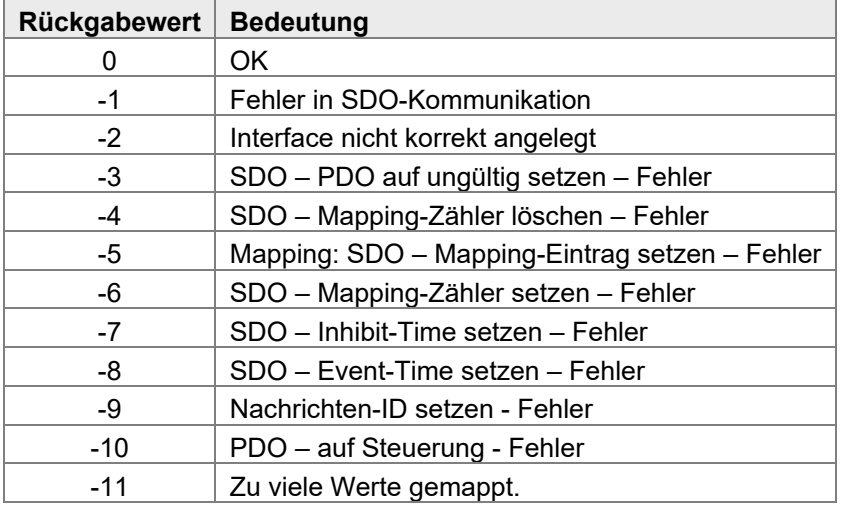

### <span id="page-21-0"></span>**6.1.4 Parameter**

Parameter sind durch ein IO am Beginn des Namens gekennzeichnet. Mit der folgenden Funktion kann der Inhalt des Parameters gesetzt werden:

public function set():int;

| Rückgabewert   Bedeutung |                                  |
|--------------------------|----------------------------------|
|                          | OK.                              |
| -1                       | Fehler in SDO-Kommunikation      |
|                          | Interface nicht korrekt angelegt |

Mit der folgenden Funktion kann der Inhalt des Parameters zurückgelesen werden:

public function get():int;

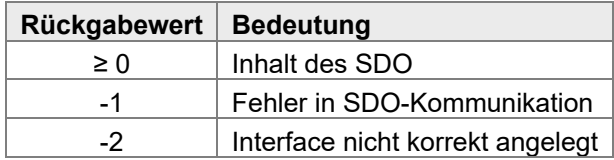

### <span id="page-22-0"></span>**6.1.5 Port-Status**

Der Port-Status ist ein Parameter, der über dieselben Funktionen wie ein gewöhnlicher Parameter verfügt. Allerdings ist der Rückgabewert nicht vom Typ int, sondern vom Typ T\_Status.

```
T_Status: Bits(
```

```
SHORTCIRCUIT = 0,
 OPENCIRCUIT = 1, 
OVERVOLTAGE = 2,
 OVERCURRENT = 3, 
UPDATETIMEOUT = 4,
DEFECT = 5,
SAFESTATE = 6,
ESTOP = 7,
SUPPLYFAULT = 8,
SIGNAL MISMATCH = 9,
ERROR = 10,CC_NOTLOCKED = 11,
 TEMPERATUREFAULT = 12 
 );
```
### <span id="page-22-1"></span>**6.2 C\_AI\_Current**

### <span id="page-22-2"></span>**6.2.1 Konstruktor**

```
public function C_AI_Current(InterfacePort :T_P_InterfacePort:=NULL
                                              // Hardware Interface
```
);

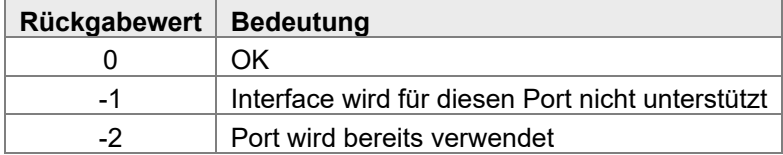

### <span id="page-22-3"></span>**6.2.2 SetPorttype**

public function SetPorttype();

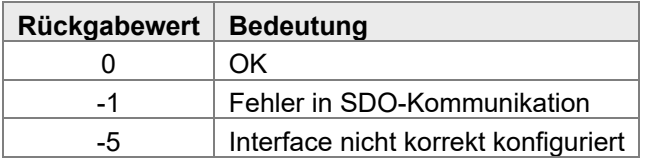

#### <span id="page-23-0"></span>**6.2.3 Ein- und Ausgangswerte**

public I\_Current : C\_I\_Current\_ua;

#### <span id="page-23-1"></span>**6.2.4 Parameter**

```
public PortStatus : C PortStatus;
public IO_AI_Sample_Time_ms : C_IO_AI_Sample_Time_ms; 
public IO_AI_Average_Time_ms : C_IO_AI_Average_Time_ms; 
public IO Supply : C_IO_Supply;
public IO Min Deviation : C_IO_MIN_Deviation;
```
### <span id="page-23-2"></span>**6.3 C\_AI\_Temperature**

#### <span id="page-23-3"></span>**6.3.1 Konstruktor**

```
public function C_AI_Temperature (InterfacePort :T_P_InterfacePort:=NULL
                                                     // Hardware Interface
```
);

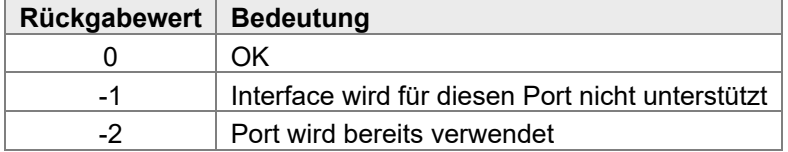

### <span id="page-23-4"></span>**6.3.2 SetPorttype**

public function SetPorttype();

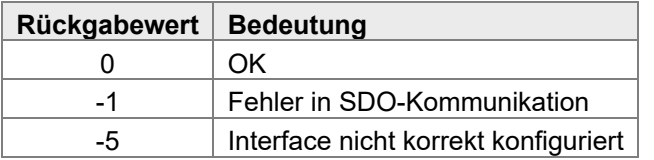

### <span id="page-23-5"></span>**6.3.3 Ein- und Ausgangswerte**

public I Temperature : C I Temperature;

### <span id="page-23-6"></span>**6.3.4 Parameter**

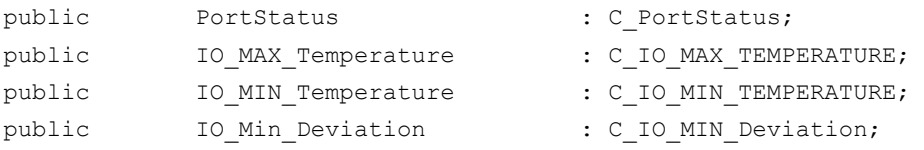

### <span id="page-24-0"></span>**6.4 C\_AI\_VoltageHighRange**

#### <span id="page-24-1"></span>**6.4.1 Konstruktor**

public function C\_AI\_VoltageHighRange (InterfacePort :T\_P\_InterfacePort:=NULL // Hardware Interface

);

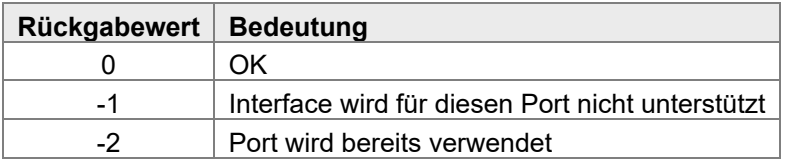

### <span id="page-24-2"></span>**6.4.2 SetPorttype**

public function SetPorttype();

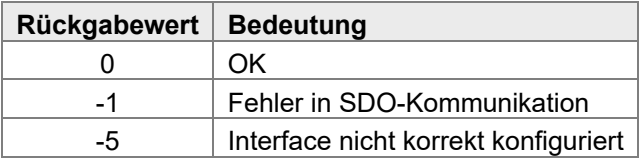

### <span id="page-24-3"></span>**6.4.3 Ein- und Ausgangswerte**

```
public I Voltage : C I Voltage mv;
```
### <span id="page-24-4"></span>**6.4.4 Parameter**

```
public PortStatus : C_PortStatus;
public IO AI_Sample_Time_ms : C_IO_AI_Sample_Time_ms;
public IO_AI_Average_Time_ms : C_IO_AI_Average_Time_ms;
public IO_Supply \qquad \qquad : C\_IO\_Supply;public IO Min Deviation : C_IO_MIN_Deviation;
```
### <span id="page-24-5"></span>**6.5 C\_AI\_VoltageRatio**

### <span id="page-24-6"></span>**6.5.1 Konstruktor**

```
public function C_AI_VoltageRatio (InterfacePort :T_P_InterfacePort:=NULL
                                               // Hardware Interface
```
);

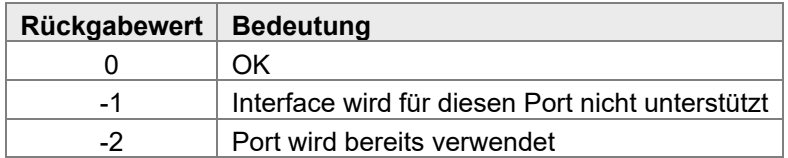

### <span id="page-25-0"></span>**6.5.2 SetPorttype**

public function SetPorttype();

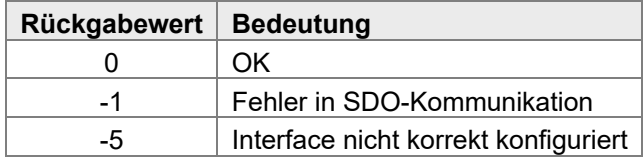

### <span id="page-25-1"></span>**6.5.3 Ein- und Ausgangswerte**

```
public I VoltagePromille : C I Voltage promille;
```
#### <span id="page-25-2"></span>**6.5.4 Parameter**

```
public PortStatus : C PortStatus;
public IO_AI_Sample_Time_ms : C_IO_AI_Sample_Time_ms; 
public IO_AI_Average_Time_ms : C_IO_AI_Average_Time_ms; 
public IO Supply : C_IO_Supply;
public IO Min Deviation : C_IO_MIN_Deviation;
```
### <span id="page-25-3"></span>**6.6 C\_AO\_PVG**

### <span id="page-25-4"></span>**6.6.1 Konstruktor**

public function C\_AO\_PVG (InterfacePort : T\_P\_InterfacePort:=NULL // Hardware Interface );

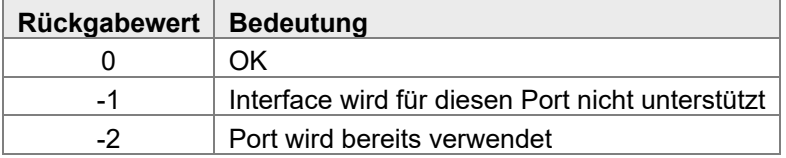

### <span id="page-25-5"></span>**6.6.2 SetPorttype**

```
public function SetPorttype();
```
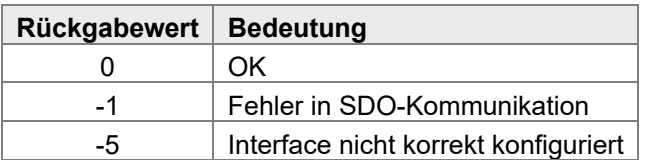

### <span id="page-25-6"></span>**6.6.3 Ein- und Ausgangswerte**

```
public I_Voltage : C_I_Voltage_mv;
public O_Voltage_Promille : C_O_Voltage_promille;
```
### <span id="page-26-0"></span>**6.6.4 Parameter**

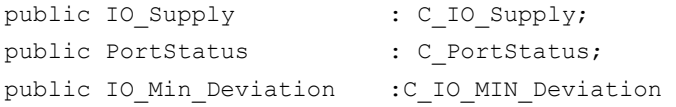

### <span id="page-26-1"></span>**6.7 C\_AO\_Voltage**

### <span id="page-26-2"></span>**6.7.1 Konstruktor**

```
public function C_AO_Voltage (InterfacePort :T_P_InterfacePort:=NULL 
                                               // Hardware Interface 
                                  );
```
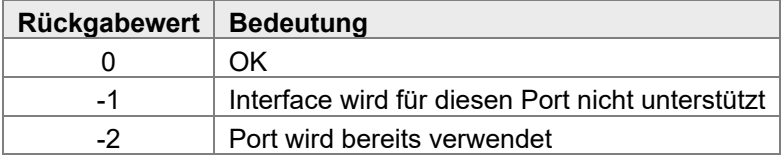

### <span id="page-26-3"></span>**6.7.2 SetPorttype**

public function SetPorttype();

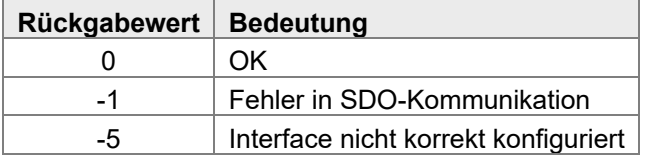

### <span id="page-26-4"></span>**6.7.3 Ein- und Ausgangswerte**

public O\_VOLTAGE : C\_O\_Voltage\_mv;

### <span id="page-26-5"></span>**6.7.4 Parameter**

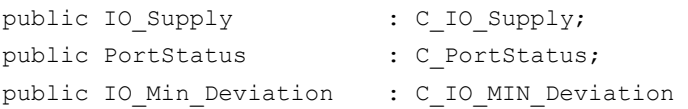

### <span id="page-27-0"></span>**6.8 C\_DI**

### <span id="page-27-1"></span>**6.8.1 Konstruktor**

```
public function C_DI(InterfacePort : T_P_InterfacePort:=NULL, // Hardware-Interface
                 NPN :bool := false // NPN - PNP (default PNP) 
                 );
```
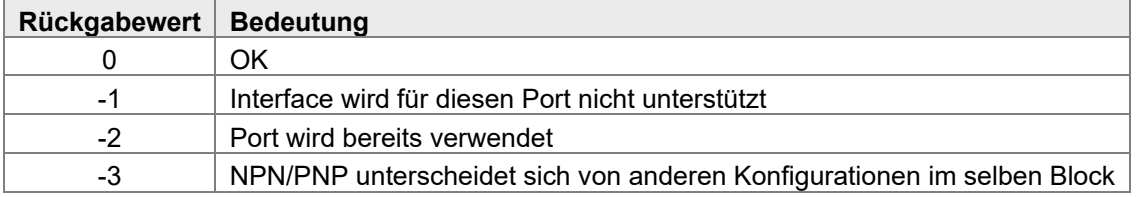

### <span id="page-27-2"></span>**6.8.2 SetPorttype**

```
public function SetPorttype();
```
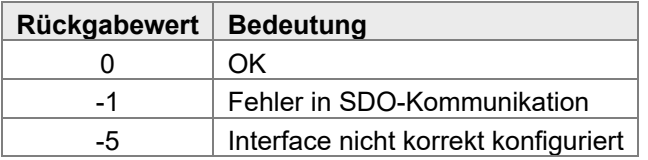

### <span id="page-27-3"></span>**6.8.3 Ein- und Ausgangswerte**

public I\_Logic\_Level : C\_I\_Logic\_Level;

### <span id="page-27-4"></span>**6.8.4 Parameter**

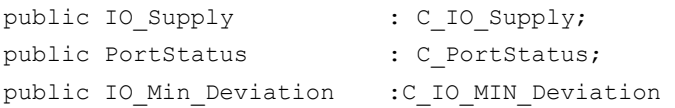

### <span id="page-27-5"></span>**6.9 C\_FI**

### <span id="page-27-6"></span>**6.9.1 Konstruktor**

```
public function C_FI(InterfacePort :T_P_InterfacePort:=NULL, // Hardware-Interface
                 NPN :bool := false // NPN - PNP (default PNP) 
                 );
```
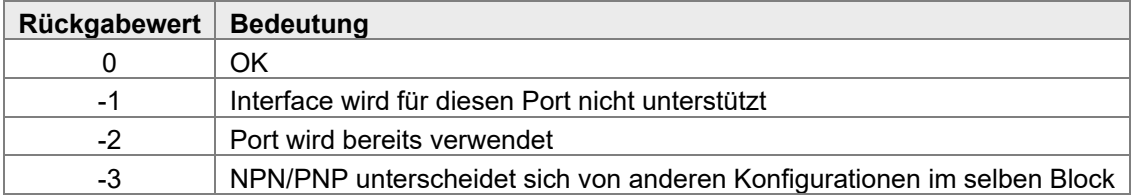

### <span id="page-28-0"></span>**6.9.2 SetPorttype**

public function SetPorttype();

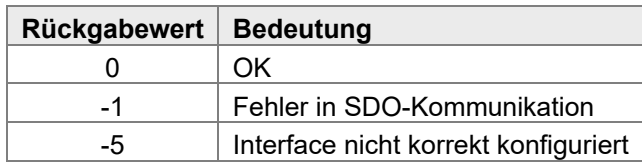

### <span id="page-28-1"></span>**6.9.3 Ein- und Ausgangswerte**

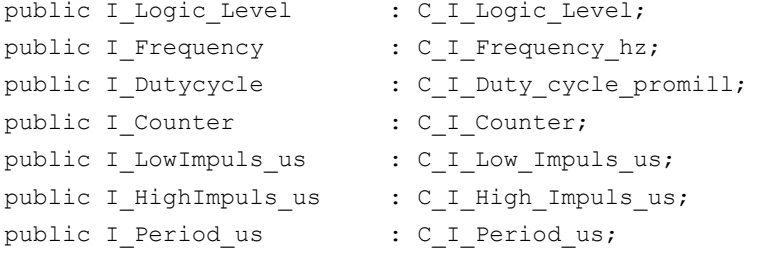

### <span id="page-28-2"></span>**6.9.4 Parameter**

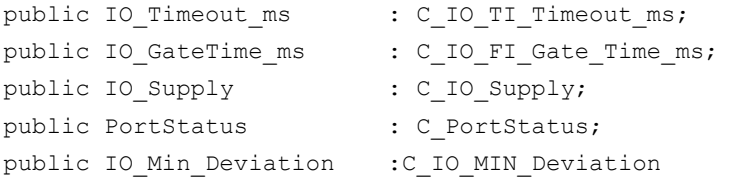

### <span id="page-28-3"></span>**6.10 C\_DO**

### <span id="page-28-4"></span>**6.10.1 Konstruktor**

```
public function C_DO(InterfacePort : T_P_InterfacePort:=NULL, // Hardware Interface
                       MaxCurrentmA :int := -1 // Maximaler Strom
                 );
```
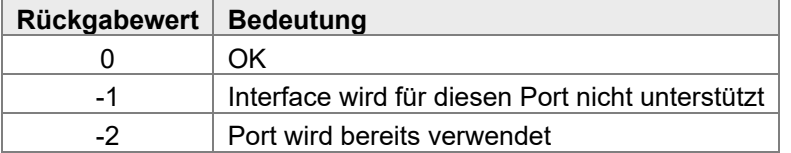

### <span id="page-28-5"></span>**6.10.2 SetPorttype**

public function SetPorttype();

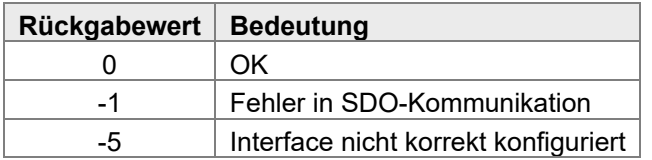

#### <span id="page-29-0"></span>**6.10.3 Ein- und Ausgangswerte**

```
public O_Logic_Level : C_O_Logic_Level;
public I_Current : C_I_Current_ma;
```
### <span id="page-29-1"></span>**6.10.4 Parameter**

```
public IO_Current_Limit : C_IO_Current_Limit_ma;
public IO OverCurrent timeout : C_IO_Over_Current_Timeout_ms;
public IO OpenCircuit detection : C_IO_Open_Circuit_Detection;
public IO Supply : C_IO_Supply;
public IO_LoadType : C_IO Load Type;
public PortStatus : C PortStatus;
public IO Min Deviation : C_IO_MIN_Deviation
```
### <span id="page-29-2"></span>**6.11 C\_DO\_LS (Digital Low Side)**

#### <span id="page-29-3"></span>**6.11.1 Konstruktor**

```
public function C_DO_LS (InterfacePort :T_P_InterfacePort:=NULL, // Hardware Interface
                         MaxCurrentmA : int := -1
                         // Maximaler Strom (bei -1 wird der default Wert verwendet) 
                         parallel :bool := false //parallel 1||2, 3||4, 5||6 
                         );
```
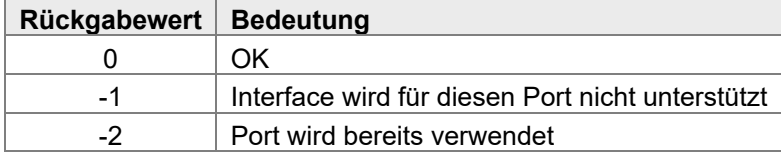

### <span id="page-29-4"></span>**6.11.2 SetPorttype**

```
public function SetPorttype();
```
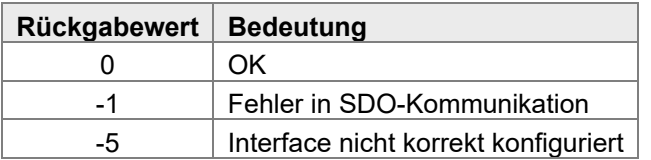

### <span id="page-29-5"></span>**6.11.3 Ein- und Ausgangswerte**

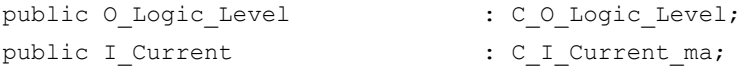

### <span id="page-30-0"></span>**6.11.4 Parameter**

```
public IO_Current_Limit : C_IO_Current_Limit_ma;
public IO_OverCurrent_timeout : C_IO_Over_Current_Timeout_ms; 
public IO OpenCircuit detection : C_IO_Open_Circuit_Detection;
public IO Supply : C_IO_Supply;
public IO_LoadType : C_IO_Load_Type;
public PortStatus : C PortStatus;
public IO Min Deviation : C_IO_MIN_Deviation
```
### <span id="page-30-1"></span>**6.12 C\_PWMO\_FB (Full Bridge)**

### <span id="page-30-2"></span>**6.12.1 Konstruktor**

```
public function C_PWMO_FB (InterfacePort : T_P_InterfacePort:=NULL, // Hardware Interface
                          MaxCurrentmA : int := -1
                          // Maximaler Strom (bei -1 wird der default Wert verwendet) 
                          parallel :bool := false //parallel 1||2, 3||4, 5||6 
                          );
```
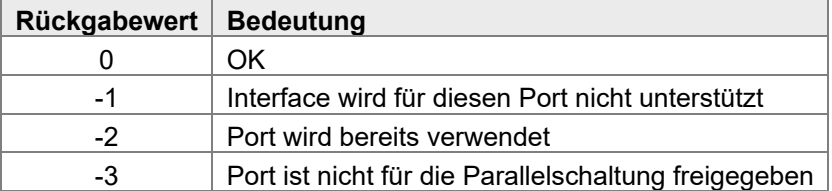

### <span id="page-30-3"></span>**6.12.2 SetPorttype**

```
public function SetPorttype();
```
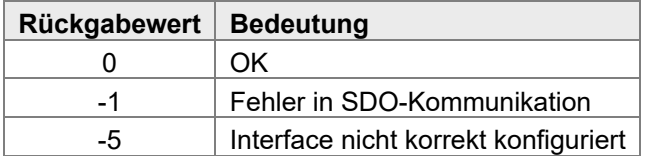

### <span id="page-30-4"></span>**6.12.3 Ein- und Ausgangswerte**

```
public O_Dutycycle : C_O_Dutycycle_promille; 
public I_Current : C_I_Current_ma;
```
#### <span id="page-31-0"></span>**6.12.4 Parameter**

```
public IO_Frequency : C_IO_PWM_Freq_hz ;
public IO_Current_Limit : C_IO_Current_Limit_ma;
public IO OverCurrent timeout : C_IO_Over_Current_Timeout_ms;
public IO OpenCircuit detection : C_IO_Open_Circuit_Detection;
public IO Dither Frequ : C_IO_Dither_freq;
public IO Dither Ampl : C_IO_Dither_Ampl_percent;
public IO Supply : C_IO_Supply;
public IO_LoadType : C_IO_Load_Type; 
public PortStatus : C_PortStatus; 
public IO Min Deviation : C_IO_MIN_Deviation
```
### <span id="page-31-1"></span>**6.13 C\_PWMO\_HB (Half Bridge)**

### <span id="page-31-2"></span>**6.13.1 Konstruktor**

```
public function C_PWMO_HB (InterfacePort : T_P_InterfacePort:=NULL, // Hardware Interface
                         MaxCurrentmA : int := -1
                          // Maximaler Strom (bei -1 wird der default Wert verwendet) 
                          parallel :bool := false // parallel 1||2, 3||4, 5||6 
                          );
```
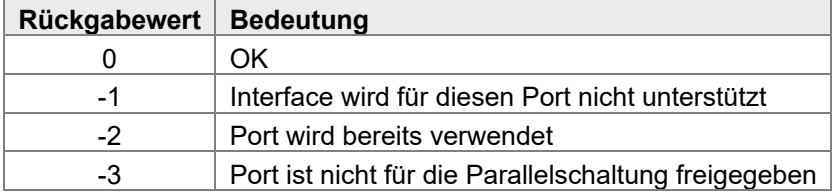

### <span id="page-31-3"></span>**6.13.2 SetPorttype**

```
public function SetPorttype();
```
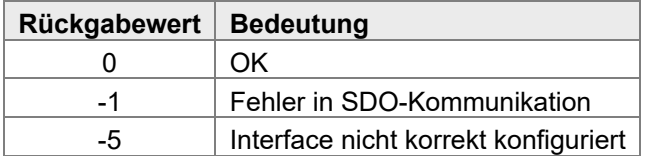

### <span id="page-31-4"></span>**6.13.3 Ein- und Ausgangswerte**

```
public O_Dutycycle : C_O_Dutycycle_promille;
public I Current : C I Current ma;
```
#### <span id="page-32-0"></span>**6.13.4 Parameter**

```
public IO_Frequency : C_IO_PWM_Freq_hz ;
public IO_Current_Limit : C_IO_Current_Limit_ma;
public IO OverCurrent timeout : C_IO_Over_Current_Timeout_ms;
public IO OpenCircuit detection : C_IO_Open_Circuit_Detection;
public IO_Dither_Frequ : C_IO_Dither_freq;
public IO Dither Ampl : C_IO_Dither_Ampl_percent;
public IO_Supply : C_IO_Supply; 
public IO_LoadType : C_IO_Load_Type; 
public PortStatus : C PortStatus;
public IO Min Deviation : C_IO_MIN_Deviation
```
- 
- 
- 
- 
- 
- 
- -
	-
	-

### <span id="page-32-1"></span>**6.14 C\_PWMO\_HS (High Side)**

### <span id="page-32-2"></span>**6.14.1 Konstruktor**

```
public function C_PWMO_HS (InterfacePort :T_P_InterfacePort:=NULL, // Hardware Interface 
                         MaxCurrentmA :int := -1
                          // Maximaler Strom (bei -1 wird der default Wert verwendet) 
                         parallel :bool := false //parallel 1||2, 3||4, 5||6 
                         );
```
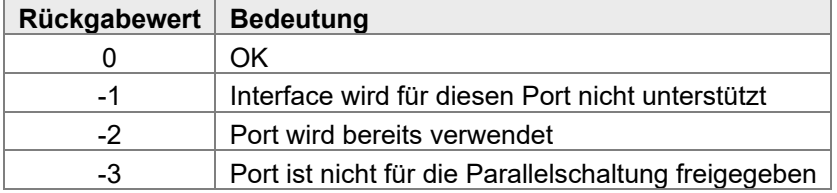

### <span id="page-32-3"></span>**6.14.2 SetPorttype**

```
public function SetPorttype();
```
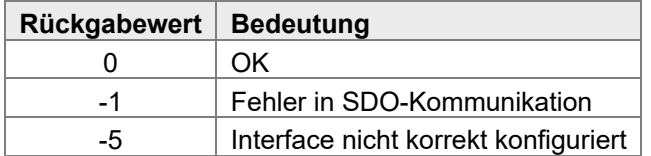

### <span id="page-32-4"></span>**6.14.3 Ein- und Ausgangswerte**

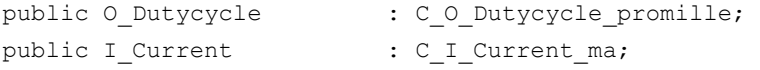

#### <span id="page-33-0"></span>**6.14.4 Parameter**

```
public IO_Frequency : C_IO_PWM_Freq_hz ; 
public IO_Current_Limit : C_IO_Current_Limit_ma; 
public IO_OverCurrent_timeout : C_IO_Over_Current_Timeout_ms; 
public IO OpenCircuit detection : C_IO_Open_Circuit_Detection;
public IO_Dither_Frequ : C_IO_Dither_freq;
public IO_Dither_Ampl : C_IO_Dither_Ampl_percent; 
public IO_Supply : C_IO_Supply; 
public IO_LoadType : C_IO_Load_Type; 
public PortStatus : C_PortStatus; 
public IO Min Deviation : C_IO_MIN_Deviation
```
### <span id="page-33-1"></span>**6.15 C\_CPWMO\_HS (High Side Current Control)**

### <span id="page-33-2"></span>**6.15.1 Konstruktor**

```
public function C_CPWMO_HS (InterfacePort :T_P_InterfacePort:=NULL, 
                            // Hardware-Interface 
                          MaxCurrentmA :int := -1 
                          // Maximaler Strom (bei -1 wird der default Wert verwendet) 
                          );
```
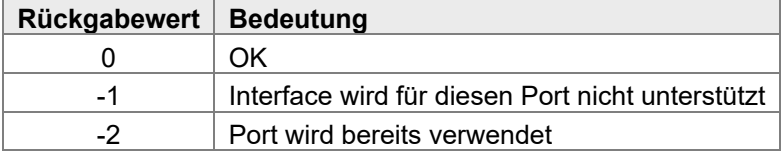

#### <span id="page-33-3"></span>**6.15.2 SetPorttype**

```
public function SetPorttype();
```
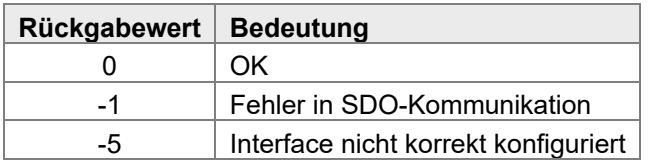

### <span id="page-33-4"></span>**6.15.3 Ein- und Ausgangswerte**

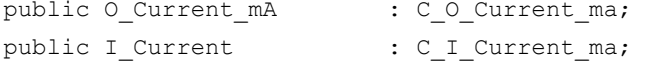

### <span id="page-34-0"></span>**6.15.4 Parameter**

- public IO\_Frequency : C\_IO\_PWM\_Freq\_hz ; public IO\_Current\_Limit : C\_IO\_Current\_Limit\_ma; public IO OverCurrent timeout : C\_IO\_Over\_Current\_Timeout\_ms; public IO OpenCircuit detection : C\_IO\_Open\_Circuit\_Detection; public IO\_Dither\_Frequ : C\_IO\_Dither\_freq; public IO\_Dither\_Ampl : C\_IO\_Dither\_Ampl\_percent; public IO\_CCO\_P\_Term : C\_IO\_CCO\_P\_Term; public IO\_CCO\_I\_Term : C\_IO\_CCO\_I\_Term; public IO CCO D Term : C IO CCO D Term; public IO\_CCO\_Cycle\_Interval : C\_IO\_CCO\_Cycle\_Interval; public IO Supply : C\_IO\_Supply; public IO LoadType : C\_IO\_Load\_Type; public PortStatus : C PortStatus; public IO\_Min\_Deviation : C\_IO\_MIN\_Deviation
	-
	-
	-
	-
	-
	-
	-
	-
	-
	-
	-
	-
	- -
	-

## <span id="page-35-0"></span>7 Anwendung

In diesem Kapitel wird die Anwendung der Mobil-IO-API erklärt. Die folgenden Schritte müssen in der angegebenen Reihenfolge und bezogen auf den einzelnen Port bearbeitet werden. Die Namen der einzelnen Komponenten (z. B. MainNode) sind Beispiele und können bezogen auf den einzelnen Anwendungsfall individuell angepasst werden.

### <span id="page-35-1"></span>**7.1 Constructor**

Der jeweilige Konstruktor kann direkt bei der Variablendefinition aufgerufen werden: var

```
IO Can : C CanOpenMaster(T CanOpenBaud.Baud500K,1,127);
MainNode : C_JSCM_720(&IO_Can,0x20);
Lights Back Node : C JXM IO E30(&IO Can, 0x30);
BrakeLight Left : C_DO (&Light_Back_Node.DO_H3[1],2500);
TurnSignal left back : C_DO(&Light_Back_Node.DO_H3[2]);
PumpSpeed_Sensor : C_FI(&MainNode.DI_P[10]);
PumpOutput : C_HB(&MainNode.PWM_HL8[1]);
```
End\_var;

Den gleichen Inhalt bekommt man, wenn man den Konstruktor erst später im Code aufruft.

var

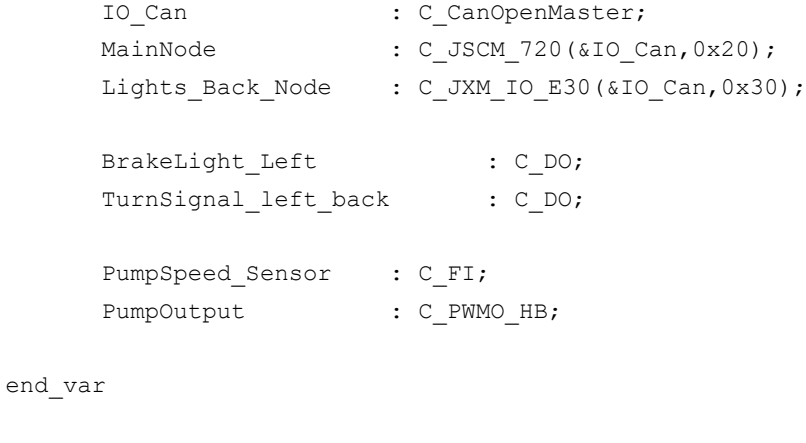

task mainTask autorun

IO\_Can.C\_CanOpenMaster(T\_CanOpenBaud.Baud500K,2,127); MainNode.C JSCM\_720(&IO\_Can,0x10); Lights Back Node.C JXM IO E30(&IO Can, 0x30);

…

```
BrakeLight Left.C DO (&Lights Back Node.DO H3[1],2500);
TurnSignal left back.C DO(&Lights Back Node.DO H3[2]);
 PumpSpeed_Sensor.C_FI(&MainNode.DI_P[10]); 
PumpOutput.C_PWMO_HB(&MainNode.PWM_HL8[1]);
```
Die zweite Variante hat den Vorteil, dass hier abhängig von Einstellungen oder einer Konfigurationsdatei die Eigenschaften der Ein- und Ausgänge zugewiesen werden können.

Hier ist auch eine Mischvariation möglich. Da die Eigenschaften durch Pointer in die verschiedenen Ports gegeben werden, kommen auch nachträgliche Änderungen (z. B. der Node-ID oder der CAN-Nummer) zum Tragen.

### <span id="page-36-0"></span>**7.2 SetPorttype**

Durch das Setzen des Port-Typen wird dem Knoten mitgeteilt, wie die einzelnen Ports konfiguriert sind. Hier werden das erste Mal SDOs an den entsprechenden Knoten gesendet. Somit ist eine Abfrage, ob der entsprechende Knoten online ist, ratsam:

```
if MainNode.HeartbeatState() != 0x7F then 
      //Node not in Preoperational 
end if;
if Lights Back Node.HeartbeatState() != 0x7F then
        //Node not in Preoperational 
end if;
```
Der Aufruf für die oben definierten Ein- und Ausgänge lautet wie folgt:

```
BrakeLight Left.setporttype();
TurnSignal left back.setporttype();
PumpSpeed_Sensor.setporttype(); 
PumpOutput.setporttype();
```
Weitere Parameter sind hier nicht nötig. Die Parameter wurden bereits im Konstruktor an die entsprechende Klasse übergeben. Übertragen werden die zusätzlichen Eigenschaften (z. B. die maximale Stromstärke) allerdings erst jetzt.

Wenn dieser Schritt übersprungen wird, dann ist der entsprechende Port nicht konfiguriert und die Ein- und Ausgangswerte sowie die Parameter werden vom Knoten nicht korrekt verarbeitet.

### <span id="page-37-0"></span>**7.3 Mapping**

Nachdem den Ports ihre Parameter zugewiesen sind, können einzelne Werte gemapped werden. Dies funktioniert für alle Werte der Ein- bzw. Ausgangsklasse, die mit I\_ oder mit O\_ beginnen. Die Verteilung der einzelnen Werte auf die verschiedenen PDOs erfolgt automatisch durch die Mobil-IO-API.

```
BrakeLight Left.O Logic Level.map();
TurnSignal_left_back.O_Logic_Level.map();
PumpSpeed Sensor.I Frequency.map();
PumpOutput.O_Dutycycle.map();
PumpOutput.I Current.map();
```
Die PDOs werden aktiviert, sobald der entsprechende Teilnehmer in den Status Operational geht. Sobald das Mapping aktiviert ist, wird die Kommunikation nicht mehr per SDO, sondern per PDO gesendet. Die Kommunikation verläuft nun asynchron. Es wird nicht mehr auf eine Antwort des Knotens gewartet. Somit kann die Steuerung den Code schneller verarbeiten.

Mappen Sie keine Werte, die nur selten geändert werden. Der CAN-Bus wird sonst unnötig belastet.

### <span id="page-37-1"></span>**7.4 Setoperational**

Um die CAN-PDOs zu aktivieren und die Ausgänge aktiv zu schalten, werden nun alle Komponenten in den Zustand Operational gesetzt. Jede Komponente kann einzeln auf Operational gesetzt werden:

```
IO Can.setOperational();
MainNode.SetOperational();
Lights Back Node.SetOperational();
```
Alternativ kann der Status aller Komponenten zusammen gesetzt werden:

```
IO_Can.SetCmdNMTall(T_CanOpenCmd.START);
```
Die Konfiguration ist beendet und die Knoten können verwendet werden.

### <span id="page-38-0"></span>**7.5 Set/Get**

Die Funktionen Get und Set der einzelnen Parameter und Werte können sowohl im Status Preoperational als auch im Status Operational des Knotens verwendet werden.

Hierüber wird die eigentliche Kommunikation mit dem Knoten gewährleistet.

Die Parameter werden dann entweder per PDO oder per SDO gesetzt oder gelesen.

#### **Beispiel:**

```
PumpSpeed Sensor.IO Timeout ms.set(1000);
PumpSpeed Sensor.IO GateTime ms.set(500);
PumpOutput.IO Frequency.set(1000);
BrakeLight Left.O Logic Level.set(1);
if flashlight left active then
      TurnSignal left back.O Logic Level.set(1);
      delay(500);TurnSignal left back.O Logic_Level.set(0);
       delay(500); 
 end_if; 
if PumpSpeed Sensor.I Frequency.get() < 1000 then
             PumpOutput.O Dutycycle.set(PumpOutputValue TMP+20);
      else
              PumpOutput.O_Dutycycle.set(PumpOutputValue_TMP-20);
```
end if;

## <span id="page-39-0"></span>8 Beispiele

### <span id="page-39-1"></span>**8.1 Universelle Hydraulikfunktion**

Im folgenden Beispiel wird eine Klasse angelegt, die 2 Ausgänge und 2 Eingänge beinhaltet. Die Klasse kann universell in verschiedenen Hydraulikfunktionen verwendet werden.

```
type
      C_hydraulicFunction :class
            private Output open : C_DO;
             private Output close : C_DO;
             private input limit switch close : C DI;
             private input limit switch open : C DI;
             public function C_hydraulicFunction(
                                Interface open: T P InterfacePort :=NULL,
                                Interface_close: T_P_InterfacePort:=NULL,
                                 Interface sensor open: T P InterfacePort:=NULL,
                                 Interface sensor close: T P InterfacePort:=NULL);
             public function init();
             public function close(maxtime ms :int);
             public function open(maxtime ms :int);
      end_class
end_type;
// Konstruktor
function C_hydraulicFunction.C_hydraulicFunction
      this.Output_open.C_DO(Interface_open);
      this.Output close.C DO(Interface close);
      this.input_limit_switch_close.C_DI(Interface_sensor_close);
      this.input_limit_switch_open.C_DI(Interface_sensor_open);
end_function
function C hydraulicFunction.init()
      this.Output open.setporttype();
      this.Output open.O Logic Level.map();
      this.Output_close.setporttype();
      this.Output close.O Logic Level.map();
```

```
this.input limit switch close.setporttype();
      this.input_limit_switch_close.I_Logic_Level.map();
      this.input_limit_switch_open.setporttype();
      this.input_limit_switch_open.I_Logic_Level.map();
end_function
function C_hydraulicFunction.open
      this.Output_open.O_Logic_Level.set(1);
      when this.input limit switch open.I Logic Level.get() = 1 then
      else_time maxtime_ms then
      end_when
      this.Output_open.O_Logic_Level.set(0);
end_function
function C_hydraulicFunction.close
      this.Output_close.O_Logic_Level.set(1);
      when this.input limit switch close. I Logic Level.get() = 1 then
      else time maxtime ms then
      end_when
      this.Output close.O Logic Level.set(0);
end_function
var
      IO Can : C CanOpenMaster;
      MainNode : C JSCM 720(&IO Can,0x40);
      BroomUpDown : C hydraulicFunction();
      BroomInOut : C hydraulicFunction();
end_var
task hydraulicSteering autorun
      IO_Can.init();
```

```
//readConfig
BroomInOut.C hydraulicFunction(&MainNode.PWM_H3[1],&MainNode.PWM_H3[2],
                           &MainNode.DI[1], &MainNode.DI[2]);
BroomUpDown.C_hydraulicFunction(&MainNode.PWM_H3[3],&MainNode.PWM_H3[4],
                           &MainNode.DI[3], &MainNode.DI[4]);
//init everything
BroomInOut.init();
BroomUpDown.init();
IO Can.setOperational();
MainNode.SetOperational();
loop
      BroomInOut.open(5000);
      BroomUpDown.open(5000);
      delay(100);
      BroomInOut.close(3000);
      BroomUpDown.close(2500);
      delay(100);
```
end\_loop

end\_task;

### <span id="page-42-0"></span>**8.2 Speichern von Parametern**

```
var
```

```
IO_Can : C_CanOpenMaster;
MainNode : C_JSCM_720(&IO_Can,0x40);
BeakonLeft : C DO(&MainNode.PWM HL8[1]);
StoredCRC : int at %rl 1000000;
```
end\_var

```
task StoreConfig autorun
```

```
IO_Can.init();
```

```
when MainNode.HeartbeatState() = 0x7F continue;
```

```
if StoredCRC = MainNode.SystemParameter CRC.get() then
```

```
BeakonLeft.O_Logic_Level.map(,,true); 
                           //parameters just set on PLC, not on Node
```
#### else

```
BeakonLeft.setporttype();
BeakonLeft.O Logic Level.map();
```

```
MainNode.Settings IO store();
```

```
when MainNode.Settings_IO_store_cl.get() = 1 continue;
```
delay(200);

```
StoredCRC := MainNode.SystemParameter CRC.get();
```

```
end_if;
```
// normal operation of the device

```
end task;
```